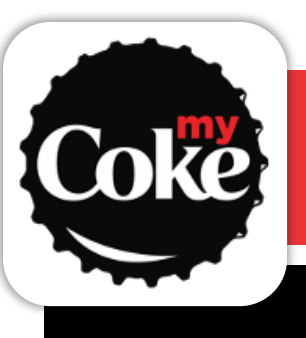

## Courbola freestyle | Téléchargement et jumelage

### **Téléchargez l'application :** myCoke peut être téléchargée à partir d'un appareil iOS ou Android

Download on the **App Store** 

> Autoriser « myCoke » à utiliser vos données de localisation? Cela vous permet de jumeler avec les

> > toriser une fois

Autoriser lorsque l'app est active

Refuser

**GET IT ON Google Play** 

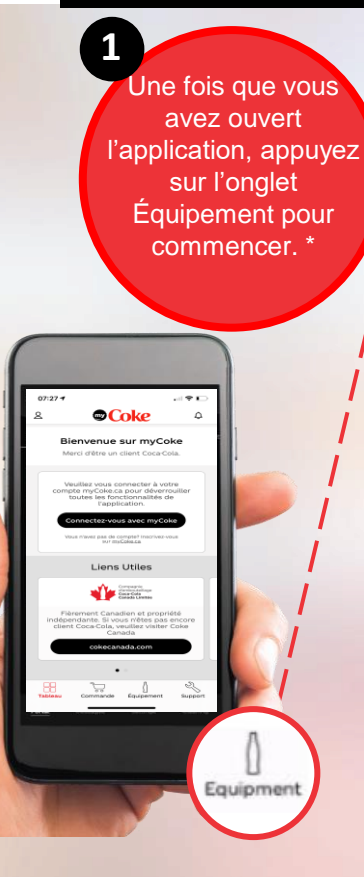

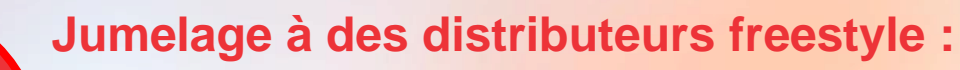

Phone screen: Phone Screen: Phone screen: Phone screen: Phone screen: Phone screen: Phone screen: Phone screen:

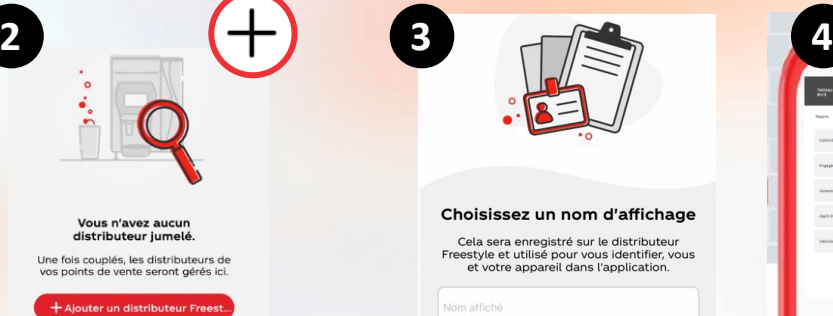

**À l'onglet Équipement appuyez sur Ajouter un distributeur freestyle ou sur le symbole « Plus » dans le coin supérieur droit.**

Vous n'avez aucur

distributeur jumelé

Une fois couplés, les distributeurs d

ointe de vente seront gérés in

**Entrez un nom**  d'affichage, soit **v** nom d'utilisateur. **vous identifier au** des autres memb **de l'équipe.**

Vous avez déjà un compte myCok

\* Vous n'avez pas besoin d'ouvrir une session sur la page d'acceuil de l'application

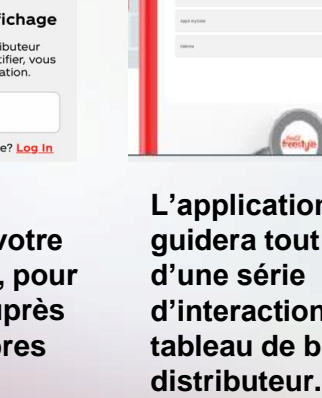

**n** vous **guider** au long **disable ord du**  $*$  Le **distributeur affichera ensuite un code QR.** \* Pour ce faire, vous aurez besoin du code de déverrouillage d'un directeur pour avoir accès aux paramètres du distributeur.

 $\Omega$ 

 $\overline{\mathbb{C}}$ 

 $\bullet$ 

 $\Box$ 

**Autorisez l'accès à la caméra et les accès à la position. \***

« myCoke » souhaite accéder à l'appareil photo. Cela vous permet d'utiliser la

ionctionnalité de numérisation

OK

**5**

Refuser

\* Les accès à la position sont d'abord requis pour identifier la position de votre distributeur. Après le jumelage, les accès à la position vous permettent de recevoir des notifications poussées, lorsque vous vous trouvez à proximité de votre point de vente. Vous pouvez désactiver ou activer cette option dans l'application Paramètres ou Réglages de votre téléphone.

**Scannez le code QR indiqué sur le distributeur pour terminer le processus de jumelage. \* 6**

躁

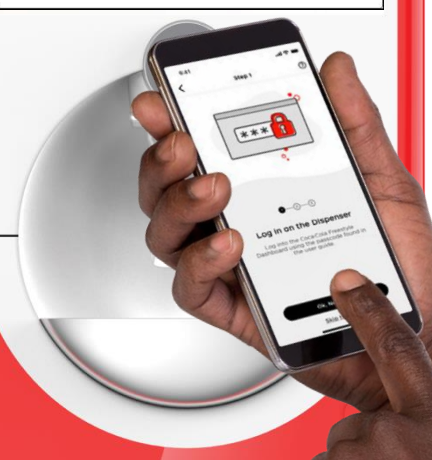

\* Après trois minutes, le code QR expirera et vous devrez alors actualiser l'écran du distributeur pour créer un nouveau code.

© The Coca-Cola Company, 2021 | Conseils pratiques sur l'application myCoke | Confidentiel

Classified - Confidential

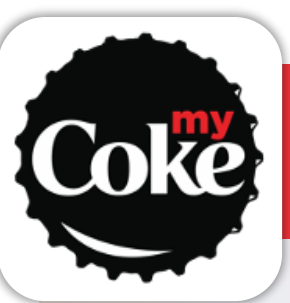

# Coca Cola Freestyle | FAQs

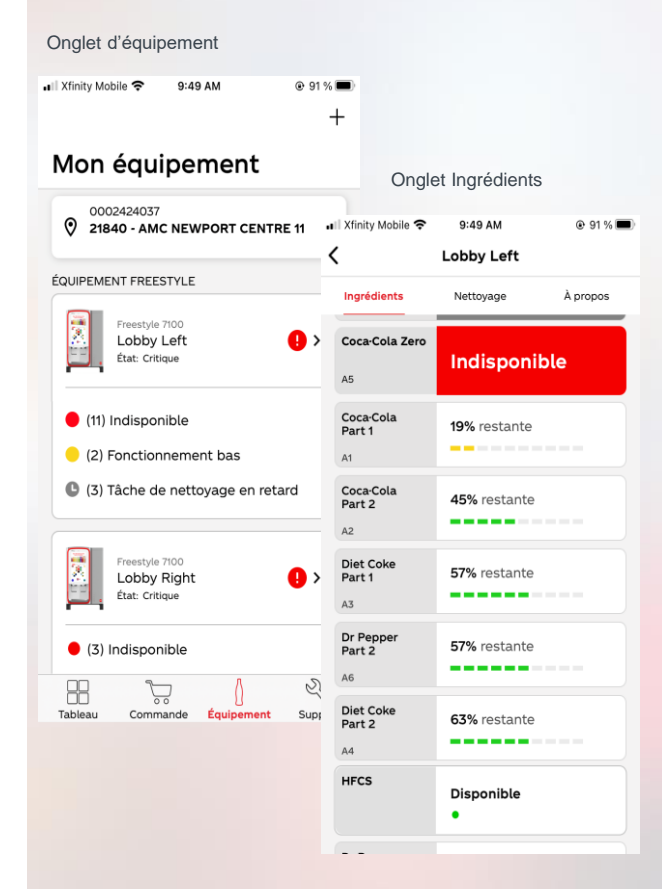

#### **Pourquoi devons-nous effectuer une synchronisation entre l'application myCoke et le distributeur Coca-Cola Freestyle (CCFS)?**

Nous sommes à l'écoute des exploitants et nous savons que l'accès au tableau de bord des distributeurs et la vérification des niveaux des cartouches peuvent entraîner de longues interruptions pendant le versement des boissons. Grâce à l'application myCoke, les membres de l'équipe peuvent obtenir des mises à jour à partir de leur propre téléphone, sans interrompre le service des boissons. L'application aide également les membres de l'équipe à coordonner les tâches de nettoyage. myCoke permet à tous les utilisateurs branchés de savoir quelle personne a nettoyé le distributeur, le moment où elle l'a fait et les tâches de nettoyage qui sont toujours en suspens.

#### **Les membres de l'équipe doivent-ils avoir un compte myCoke pour utiliser l'application?**

Non. Les membres de l'équipe doivent simplement appuyer sur l'onglet mon équipement pour lancer l'activité de surveillance des distributeurs du point de vente. Ils devront saisir un nom d'affichage, qui sera utilisé comme leur nom d'utilisateur lorsqu'ils utiliseront l'application et qu'ils effectueront des tâches d'entretien.

#### **De quelle façon le code QR du distributeur permet-il de jumeler les utilisateurs de l'application?**

Plusieurs membres de l'équipe peuvent scanner le même code QR, en même temps, pour démarrer l'application myCoke. Vous ne générez pas un nouveau code QR pour chaque nouvel utilisateur. Toutefois, le code QR ne sera actif que pendant trois minutes. S'il est expiré, vous devez relancer le processus pour les « nouveaux utilisateurs » afin d'obtenir un nouveau code. Lorsqu'un utilisateur scanne un code QR d'un distributeur, il est jumelé à tous les distributeurs CCFS de ce point de vente. Il n'a pas besoin de répéter le processus pour chaque distributeur.

#### **Puis-je me jumeler à plus d'un point de vente?**

Oui! Vous pouvez vous jumeler à de multiples points de vente et basculer entre les points de vente à l'écran Mon équipement de l'application.

**Comment fonctionnent les alertes relatives aux ingrédients de l'application myCoke?**  Les données sur la consommation des distributeurs CCFS sont enregistrées en continu grâce au stockage en nuage pendant les heures normales d'exploitation, ce qui permet à l'application myCoke de présenter l'état actuel des ingrédients, selon le « pourcentage restant » et le « temps restant ». (N'oubliez pas ce qui suit : un nouveau distributeur freestyle nécessite trois semaines de données sur l'utilisation avant que l'application puisse estimer et afficher un « temps restant ».) Comme les distributeurs ne mesurent pas automatiquement les niveaux d'édulcorants, l'application ne peut pas donner d'estimations des « pourcentages restants » de sirop de maïs à haute teneur en fructose et d'édulcorant non nutritif. Elle enverra toutefois des notifications poussées aux membres de l'équipe, lorsque ces édulcorants ne seront plus disponibles.

#### **Lorsque j'utilise l'application myCoke, quelle est la différence entre les alertes et les notifications poussées?**

Les alertes sont des mises à jour passives que l'utilisateur ne verra que lorsqu'il appuiera sur l'onglet Équipement de l'application ou sur un onglet Ingrédient particulier du distributeur. Les alertes sont très semblables aux vignettes à code de couleurs qui figurent sur le tableau de bord du distributeur. Les notifications poussées avertiront les membres de l'équipe des préoccupations urgentes au moyen d'une invite sonore à l'écran, même s'ils ne sont pas en train d'utiliser l'application myCoke. Onglet À propos

#### **Est-ce que les utilisateurs de l'application recevront des notifications poussées en dehors des heures de travail?**

L'application myCoke utilise des services de localisation pour filtrer les notifications poussées et s'assurer que les membres de l'équipe ne les reçoivent que lorsqu'ils se trouvent à proximité de leur point de vente. Ainsi, ils ne reçoivent pas de notifications pendant leur absence. Lorsqu'un membre de l'équipe retourne à un point de vente, il ne reçoit que les notifications en suspens, à son entrée dans le point de vente.

#### **Comment puis-je annuler le jumelage d'un distributeur ou d'un utilisateur de l'application?**

**1)** Pour annuler le jumelage d'un distributeur à partir de l'application, naviguez jusqu'à l'écran À propos du distributeur. Appuyez sur Annuler le jumelage, au bas de l'écran.

**2)** Pour annuler le jumelage d'un utilisateur à partir de l'application, accédez au tableau de bord d'un distributeur du point de vente et appuyez sur Paramètres, puis sur Application. À côté de la liste pour l'application myCoke, appuyez sur Détails. Une liste d'utilisateurs s'affichera. Trouvez l'utilisateur, puis appuyez sur Supprimer pour annuler le jumelage de l'utilisateur à tous les distributeurs du point de vente.

#### Lobby Left SAP # Numéro de série **PLCCAPOS** État de l'inscriptio Nom du point MC NEWPORT D du point de vente 00024240 ID de chaîne (ACN **30300 MALL DR 1**<br>FL 3, JERSEY CIT<br>NJ, 07310-1665, U Adresse

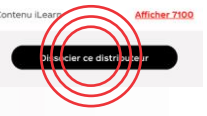

Écran Utilisateurs des distributeurs

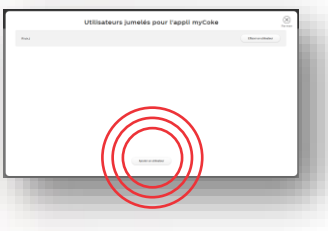

Classified - Confidential

© The Coca-Cola Company, 2021 | Conseils pratiques sur l'application myCoke | Confidentiel